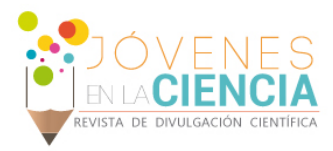

# Diseño de una interfaz GUI para el diseño de filtros digitales FIR

## Smirna del Carmen Alcudia Gallegos (1), Dr. Oscar Gerardo Ibarra Manzano (2)

1 [Ing. Sistemas Computacionales, Instituto Tecnológico Superior de Comalcalco] | Dirección de correo electrónico: [smirnagallegosd031014@gmail.com]

2 [Departamento de Ingeniería Electrónica, División de Ingenierías, Campus Irapuato-Salamanca, Universidad de Guanajuato] | Dirección de correo electrónico: [ibarrao@ugto.mx]

# Resumen

En este reporte se presenta el desarrollo de un conjunto de funciones en Matlab para el diseño de filtros digitales FIR (*Finite Impulse Response*) mediante el método de ventanas tradicionales no ajustables y a través de ventanas ajustables tipo Kaiser y Dolph-chebyshev. Las funciones permite fácilmente encontrar los coeficientes del filtro, los cuales pueden ser exportados a una gran variedad de opciones para su realización, como el toolbox de filtrado de señales de LabView o los sistemas SPEEDY-33 o myDSP. El reporte presenta la simulación de la respuesta en frecuencia para un filtro diseñado.

# Abstract

The develop of a Matlab functions toolbox are shown in this report. These functions are used to calculate the FIR (Finite Impulse Response) coefficients by using a conventional windowing design method and by applying two tunable windows: Kaiser and Dolph-chebyshev also. The used windows can easily find out the coefficients of the desired filter which can be exported to a wide variety of software to be implemented, software as the DFD (Digital Filter Design) toolbox of LabView or SPEEDY-33 and myDSP systems also. This report shown the simulation of the frequency response for all designed filters.

**Palabras Clave** FIR (*Finite Impulse Response*), Kaiser, Dolph-Chebyshev, Ventanas no ajustables, Filtrado **Digital** 

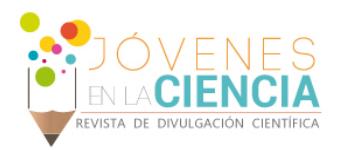

# **INTRODUCCIÓN**

#### **Antecedentes**

El Procesamiento digital de señales es una tecnología relativamente nueva que ha traído un gran número de oportunidades en muchos campos. Iniciando en la década de los 70's, el procesamiento digital de señales comenzó a reemplazar los sistemas y sub-sistemas del tradicional procesamiento analógico. Desde entonces, la popularidad y el continuo avance de la tecnología del procesamiento digital han continuado creciendo. Hoy en día, es considerado a ser una disciplina por sí mismo, repleto con sus propias matemáticas, su metodología de análisis y síntesis, y tecnología. El futuro del procesamiento digital de señales es, en algún sentido, limitado solamente por la creatividad humana y nuestra habilidad en la aplicación exitosa del procesamiento para la solución de problemas originales. Algunas de las aplicaciones contemporáneas de esta herramienta son: Filtrado digital (convolución), Detección (correlación), Análisis espectral (transformada de Fourier), Filtrado adaptivo, Generación de señales, Análisis transitorio, Instrumentación biomédica, Control, Reconocimiento de imágenes, etc. [1]

Una posible definición de procesado digital de señales es la siguiente: "El procesado digital de señales se ocupa de la representación, transformación y manipulación de señales discretas desde el punto de vista de la información que contienen. [2]

#### Justificación

Un estudio clásico de procesamiento digital de señales consiste de dos tópicos principales, llamados análisis espectral y filtrado digital. El análisis espectral de tiempo discreto es generalmente tratado en principio por un curso de Procesamiento Digital de Señales donde se analizan la DFT (Discrete Fourier Transform) y la FFT (Fast Fourier Transform). Tanto la DFT como la FFT son herramientas básicas del análisis espectral digital. El estudio del análisis espectral y de sus aplicaciones es aplicable en la mayoría de

las disciplinas en ciencias e ingeniería. Donde cada una de ellas traen a estos campos su propia tecnología, metodología, y estándares. Sin embargo, limitaciones de tiempo y espacio restringen el desarrollo de esta rama del procesamiento digital de señales más allá.

La segunda mayor aplicación del campo del procesamiento digital de señales es el filtrado digital. Los primeros ejemplos de filtrado digital son las rutinas de análisis numérico utilizadas para calcular la integración numérica y la regresión lineal. Estos algoritmos, en un sentido u otro, filtran datos. Inicialmente, los filtros digitales fueron realizados como rutinas en software o a través de componentes digitales discretos. Si la tecnología digital y particularmente el procesamiento digital de señales hubiera permanecido en el mismo estado, el filtrado digital raramente pudiera encontrarse en aplicaciones comerciales hoy en día. Sin embargo, una revolución comenzó a finales de la década de los 70's cuando la<br>introducción de un dispositivo llamado introducción de un dispositivo llamado "Microprocesador DSP". El microprocesador DSP es un dispositivo electrónico que toma un fuerte énfasis sobre el desempeño de la operación fundamental del procesamiento digital de señales, llamada multiplicación-suma, a alta velocidad. Esta revolución tecnológica continua hasta el día de hoy convirtiéndose en la fuerza primaria de la mercadotecnia de una importante tecnología comercial del procesamiento digital de señales.

#### Objetivo

Desarrollar y programar una herramienta para el diseño de controladores digitales FIR (*Finite Impulse Response*, Respuesta Finita al Impulso) basada en LabView y realizada en el sistema de desarrollo NI-myRIO con aplicaciones en tiempo real.

# **MÉTODO DE DISEÑO DE FILTROS FIR**

El método de diseño de un filtro FIR utilizando ventanas se basa en la Transformada Inversa de Fourier (IFT – *Inverse Fourier Transform*) para una señal de tiempo discreta, definida como:

$$
h(n) = \frac{1}{2\pi} \int_{-\pi}^{\pi} H(e^{\omega}) e^{-i\omega n} d\omega \tag{1}
$$

1930

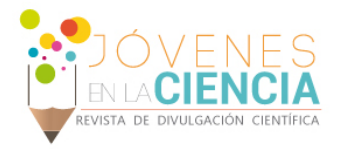

donde:

 $h(n)$  – es la respuesta al impulso a determinar  $H(e^{\omega})$  – es la respuesta en frecuencia deseada.

Para un filtro pasa bajas,  $H_{LPF}(e^{\omega})$  cuya respuesta en frecuencia deseada sea expresada como:

$$
H_{LPF}(e^{\omega}) = \begin{cases} 1 & -\omega_c \le \omega \le \omega_c \\ 0 & \text{otro caso} \end{cases}
$$
 (2)

 $\omega_c$  es la frecuencia de corte deseada donde deseamos que el filtro digital suprima las frecuencias superiores a este límite. La solución a la integral de inversión (1), conduce a la respuesta al impulso para el filtro digital que cumple con las especificaciones expresadas por (2), esta solución es de la forma:

$$
h(n) = 2\left(\frac{F_c}{F_{samp}}\right) sinc\left[2\pi\left(\frac{F_c}{F_{samp}}\right)n\right]
$$
 (3)

donde  $F_{\text{samp}}$ , y  $F_c$  son la frecuencia de muestreo del sistema y la frecuencia de corte expresada en Hz, respectivamente. La ecuación (3) define la respuesta al impulso para un filtro digital de duración infinita, la cual no puede ser realizada ya que  $-\infty < n < \infty$  [3-5]. Para dar una solución inicial al problema, podemos aplicar una ventana rectangular que limite a  $n$ . De esta forma la ventana rectangular quedaría definida como:

$$
W_{Rectangular}(n) = \begin{cases} 1 & -N \le n \le N \\ 0 & \text{otro caso} \end{cases}
$$
 (4)

Aplicando la ventana al diseño obtenido previamente tenemos la aproximación de nuestro filtro digital FIR como sigue:

$$
h(n)_{LPF} = h(n) * w_{Rectangular}(n)
$$
 (5)

De esta forma,  $h_{LPF}(n)$  queda como:

$$
h_{LPF}(n) = 2\left(\frac{F_c}{F_{samp}}\right) sinc\left[2\pi\left(\frac{F_c}{F_{samp}}\right)n\right] \quad (6)
$$

para  $-N \le n \le N$ .

La solución de aplicar una ventana cuadrada representa solo una solución parcial, ya que el hecho de solo limitar (3), conduce a oscilaciones en muchos de los casos indeseadas en los bordes de la banda de transición (observar la Figura 1).

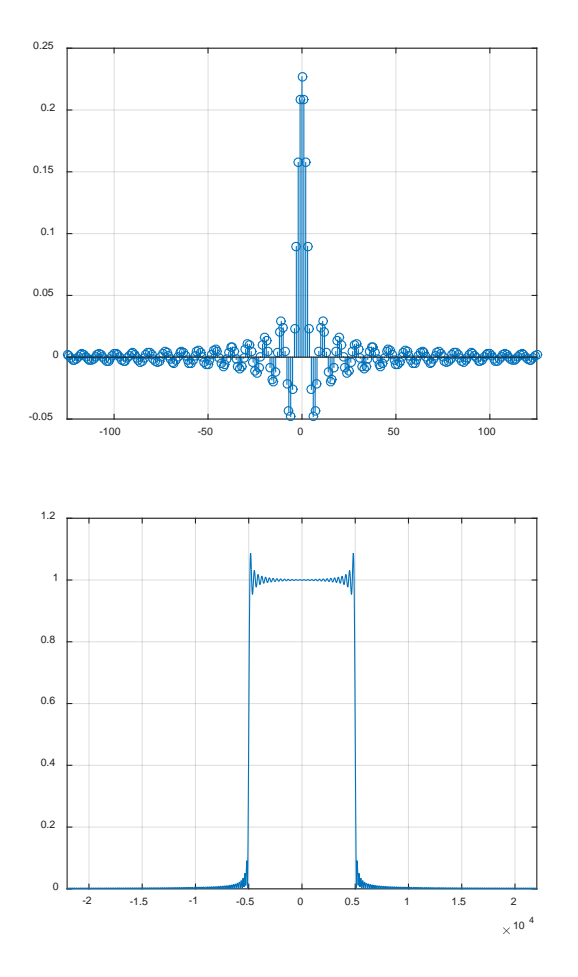

**Figura 1: Filtro pasa bajas diseñado con los parámetros:**  $F_c = 5kHz$ ,  $F_{Samp} = 44.1kHz$  y  $N = 125$ .

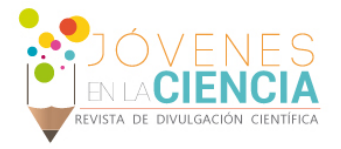

El resultado de las oscilaciones indeseadas cerca de la banda de transición se le conoce como fenómeno de Gibbs [1]. Una forma de reducir considerablemente este fenómeno es modificar la ventana utilizada, de esa forma, podemos pensar en utilizar una ventana que pueda no solo reducir considerablemente las oscilaciones en la banda de transición, sino que también nos permita controlar la atenuación en la banda de supresión, parámetro altamente deseado para su control.

Las ventanas que permiten controlar la atenuación en la banda de supresión se les conoce como *ventanas ajustables*, un ejemplo de estas ventans son la Kaiser y la Dolph-chebyshev, la primera altamente utilizada.

La ventana Kaiser está definida de la siguiente forma:

$$
W_{Kaiser} = \frac{I_0(\beta \sqrt{1 - (n/N)^2})}{I_0(\beta)} \tag{7}
$$

donde  $\beta$  es el parámetro de control definido como:

$$
\beta = \begin{cases}\n0.1102(\alpha_s - 8.7) & \alpha_s > 50 \\
0.58(\alpha_s - 21)^{0.4} + 0.078(\alpha_s - 21) & 21 \le \alpha_s \le 50 \\
0 & \alpha_s < 21\n\end{cases}
$$

donde  $\alpha_s$  es la atenuación en la banda de transición deseada y  $I_0$  es la función Bessel de orden cero modificada, definida como:

$$
I_0(u) = 1 + \sum_{r=1}^{\infty} \left[ \frac{\left(\frac{u}{2}\right)^r}{r!} \right]^2 \tag{8}
$$

aplicando esta ventana al filtro previamente diseñado, especificando una atenuación en la banda de transición de 100 dB, obtenemos los resultados observados en la Figura 2, notemos que las oscilaciones en la banda de transición se han reducido, al igual que se logra alcanzar una atenuación en la banda de supresión de 99.82dB.

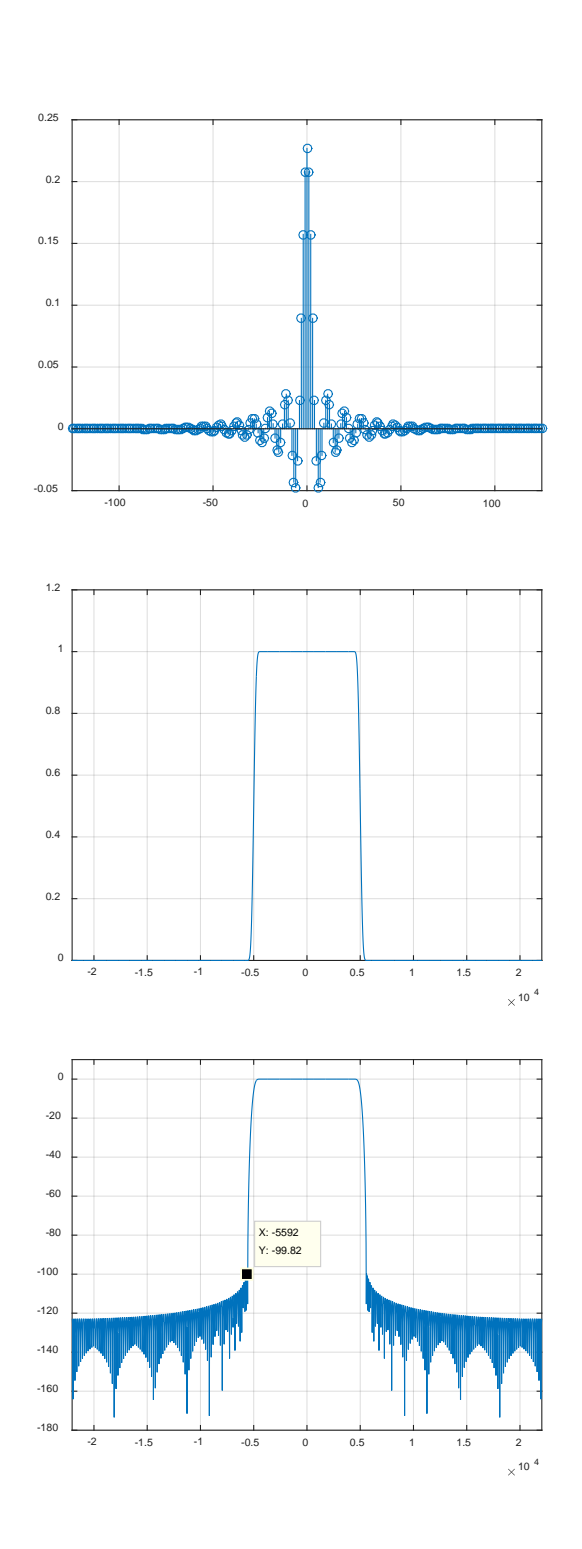

**Figura 2: Filtro pasa bajas diseñado con los parámetros:**  $F_c = 5kHz$ ,  $F_{Samp} = 44.1$ kHz y  $N = 125$ . Aplicando una **ventana Kaiser con una atenuación de la banda de supresión**   $\alpha_s = 100dB$ .

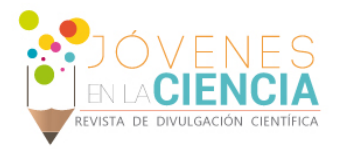

# **RESULTADOS Y DISCUSIÓN**

Los resultados obtenidos en esta estancia de investigación es el aprendizaje de como programar en la herramienta de MatLab las funciones que nos permiten calcular los coeficientes que caracterizan al filtro FIR bajo las especificaciones deseadas. Las funciones desarrolladas fueron para calcular los filtros: el Filtro Pasa Bajas (LPF), Filtro Pasa Altas (HPF), Filtro Pasa Banda (BPF), y por último el Filtro de Rechazo de Banda (RBF).

De igual forma se logró con esta herramienta el diseño de una interfaz GUI para aplicar una ventana ajustable al filtro diseñado previamente con los resultados obtenidos anteriormente de las integrales que se realizaron para obtener las gráficas de los filtros digitales FIR.

### **CONCLUSIONES**

En la investigación realizada, se diseñaron filtros digitales basados en ventanas no ajustables aplicando el método tradicional de ventaneo y mediante el uso de dos ventanas ajustable: Kaiser y Dolph-Chebyshev, las cuales nos permitieron controlar la atenuación en la banda de supresión, en ellas se observó el comportamiento que toma cada filtro con las ventanas. Los filtros digitales consiste encontrar su función para posteriormente realizar una estructura adecuada. Al diseñar un filtro digital siempre existirá respuesta temporal y respuesta en frecuencia. He podido observar una herramienta de cálculo muy potente llamada Matlab la cual nos ayudó en el cálculo de los filtros. Matlab está situada como una de las más usadas para llevar a cabo el diseño de los filtros con las ventanas ajustables y en general para su uso en la ciencia e ingeniería.

#### **AGRADECIMIENTOS**

En primer lugar agradezco a Dios por haberme dado la oportunidad de realizar este verano de la investigación científica en segundo lugar al Lic Miguel Angel Gonzalez Subdirector del Instituto Tecnológico Superior de Comalcalco por haber confiado en mí para el desarrollo del verano a mi familia ya que ellos me dieron la confianza de estar sola fuera de casa por primera vez, a la M.

C. Mirna Cecilia Villanueva Guevara Directora General del Consejo de Ciencia y Tecnología del Estado de Tabasco ya que sin su apoyo económico que nos otorga a los jóvenes no podríamos realizar este verano y por último pero muy importante también al Dr Oscar Gerardo Ibarra Manzano ya que sin él no habría podido realizar esta investigación ya que fue de mucha ayuda sus conocimientos y aportaciones al tema.

#### **REFERENCIAS**

[1] J. G. Proakis, D. G. Manolakis, "Digital Signal Processing: Principles, algorithms and applications", (1996), Prentice-Hall, Inc.

[2] Sanjit K. Mitra, "Digital Signal Processing: A computer-based approach", 3rd Ed, (2006), McGrawHil.

[3] National Instruments, "LabView User Guide", National Instruments Inc., (2014).

[4] Mathworks, "Matlab R2014a User Guide", Mathworks Inc., (2014).

[5] Vignolo Barchiesi Juan, (2008): Introducción al Procesamiento Digital de Señales. Valparaíso-Chile, Universitarias de Valparaíso Pontificia Universidad Católica de Valparaíso.

1933